## **Rohstoffkurs-Artikel**

XL

## Λ **Beachten Sie:**

Voraussetzung für das automatische Einladen ist die Registrierung eines **kostenpflichtigen** Service von **xmlcharts.com - Bitte kontaktieren Sie vorab den Anbieter und besprechen Sie mit diesem die Konditionen und Details des Zugangs.**

Weitere Informationen zur Funktion finden Sie im Bereich: [Rohstoffkurse \(Parameter\)](https://hilfe.microtech.de/pages/viewpage.action?pageId=305463298) sowie in unserem ausführlichen Beispiel: [Beispiel:](https://hilfe.microtech.de/pages/viewpage.action?pageId=333414415)  [Automatisch Rohstoffkurse aktualisieren \(über kostenpflichtigen Service\).](https://hilfe.microtech.de/pages/viewpage.action?pageId=333414415)

Die Artikelart: "Rohstoffkurs-Artikel" lässt sich über einen in den Parametern eingestellten Rohstoffkurs aktualisieren. Hierzu sind folgende Einstellungen notwendig:

- **Art des Artikels**: Rohstoffkurs-Artikel
- **Preise für Rohstoffkurs**: Über das Auswahlmenü den zuvor in den Parametern angelegten Kurs auswählen

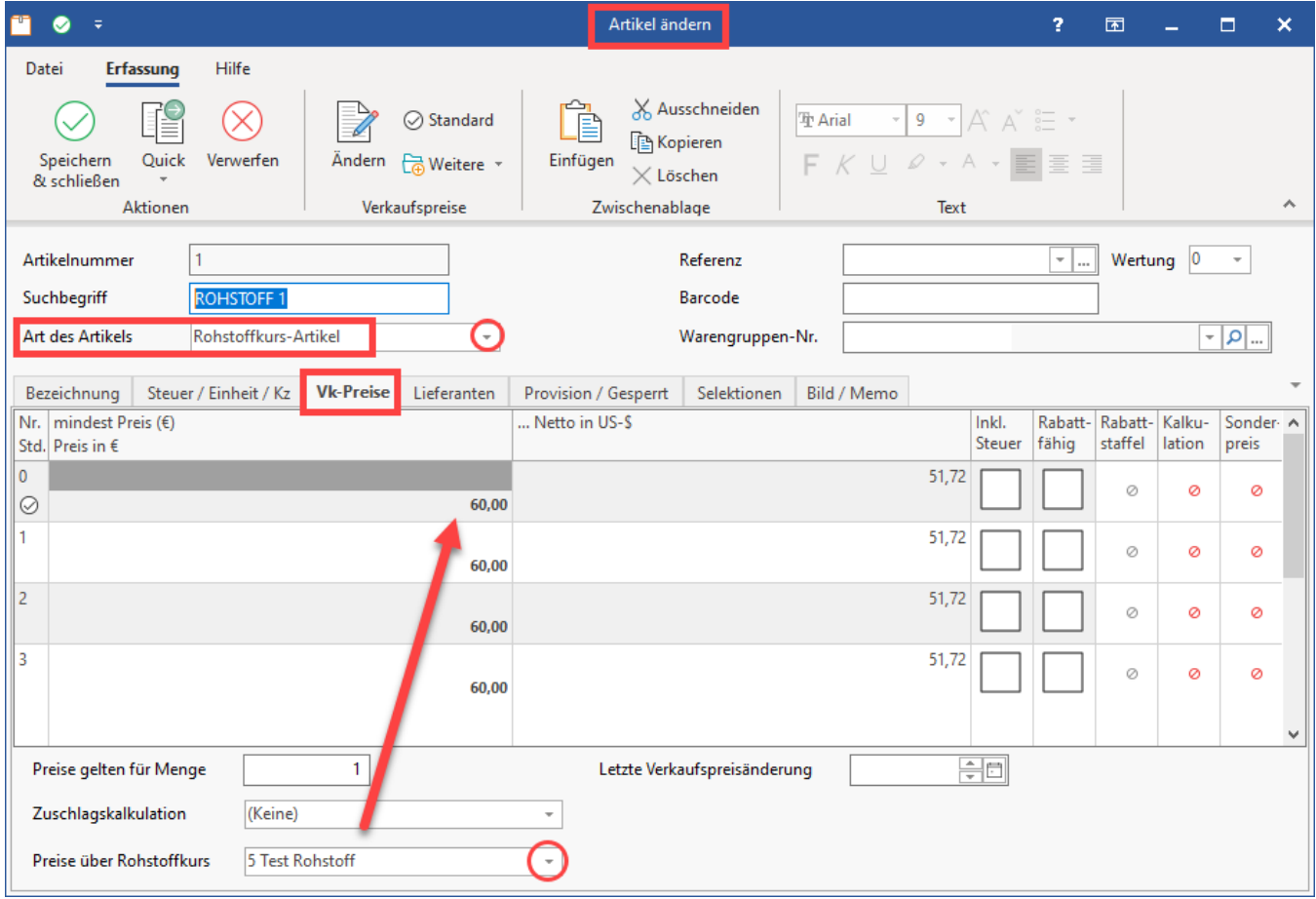

Über Zuschläge im Artikel-Lieferanten-Datensatz können Sie den Preis für den Rohstoff-Artikel berechnen. Sprich: Für welchen effektiven EK Sie den Rohstoff ankaufen möchten.